## Anleitung zur Anzeige von Bebauungsplänen

Alle Bebauungspläne der Gemeinde Nußloch finden Se hier.

## Hinweis:

Das Angebot der Bebauungspläne im Internet ist nicht verbindlich und dient lediglich der Information. Bebauungspläne können teilweise überplant sein. Weitere Auskünfte erteilt das Bauamt.

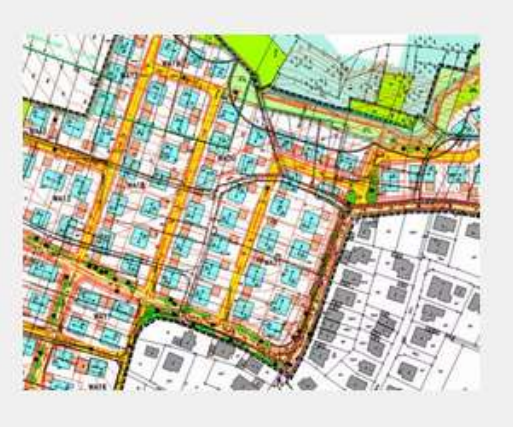

Klicken Sie zunächst auf "hier" und danach auf den Pfeil rechts vom Fernglas. Es öffnet sich ein Drop-Down-Menü.

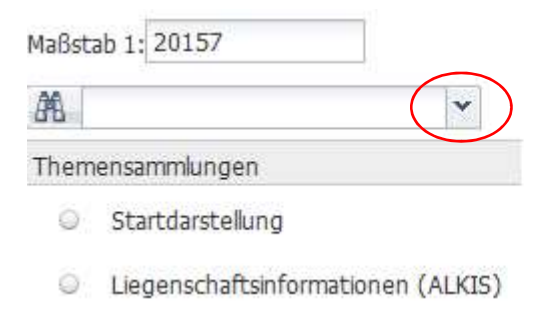

- Bebauungspläne und Flurstücke
- C Luftbilder
- <sup>O</sup> Bebauungspläne und Luftbilder

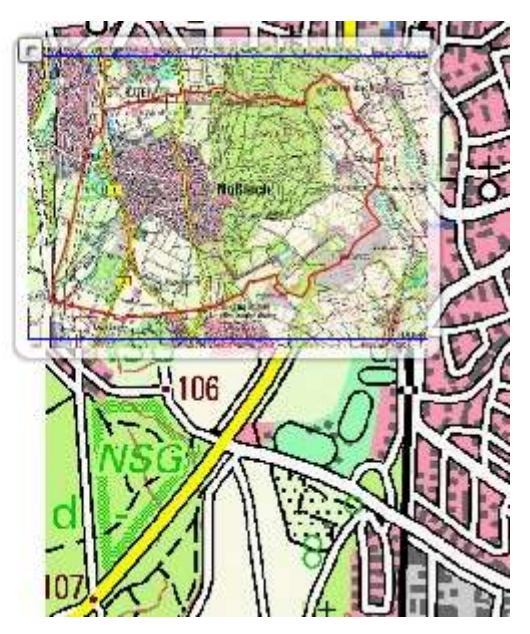

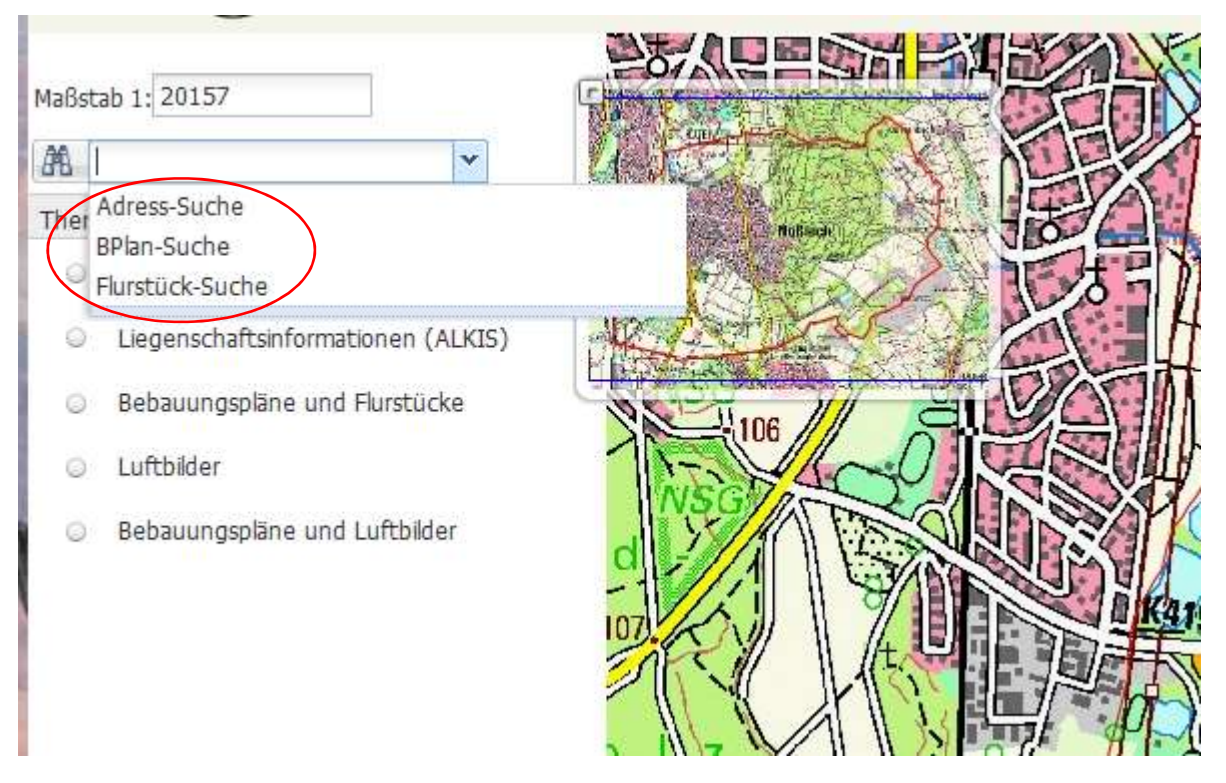

Im Drop-Down-Menü können Sie wählen, ob Sie nach Flurstück oder Adresse suchen wollen. Wenn Sie wissen wie der Bebauungsplan heißt, können Sie auch danach suchen.

Sobald Sie zu Ihrem gewünschten Grundstück gelangt sind, klicken Sie auf Bebauungspläne und Flurstücke.

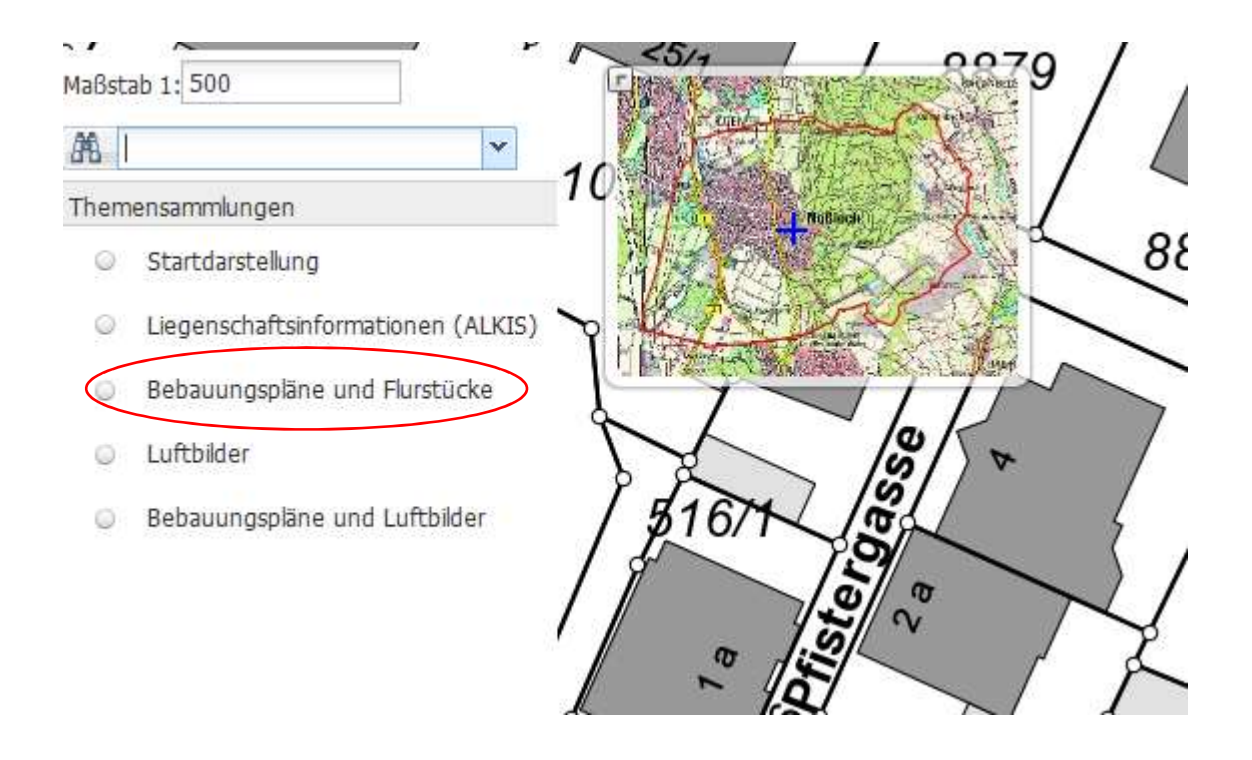

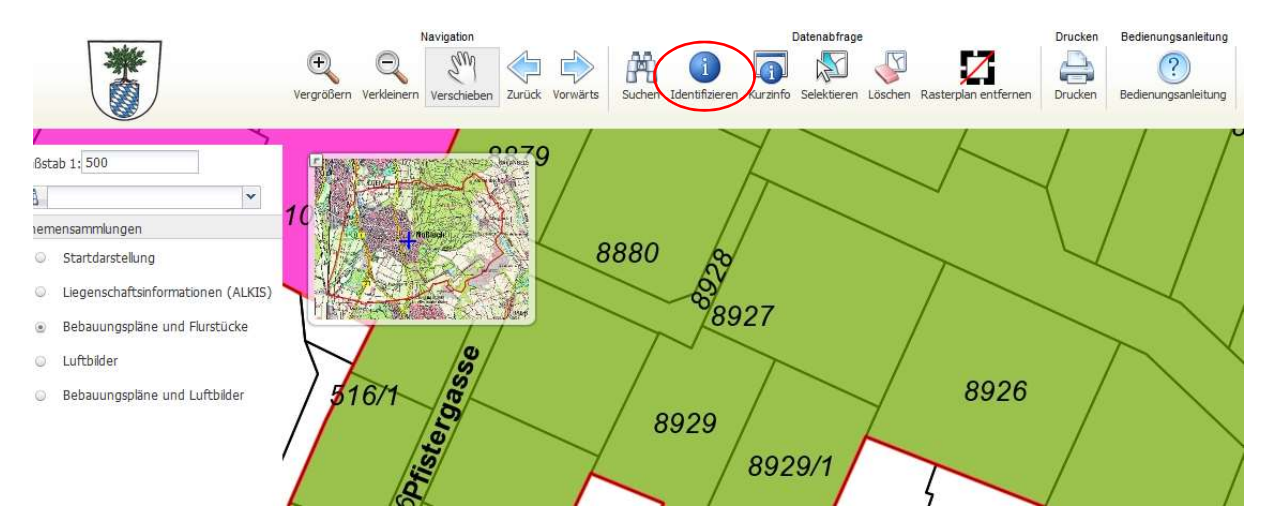

Der Geltungsbereich des Bebauungsplans färbt sich ein. Um den Bebauungsplan anzuzeigen, klicken Sie nun zunächst auf "Identifizieren" und dann auf das gewünschte Grundstück. Im unteren Bereich öffnet sich eine Maske mit allen dort gültigen Bebauungsplänen. Sie können sich nun den Texteil und den zeichnerischen Teil als pdf-Datei anzeigen lassen oder den zeichnerischen Teil als Rasterplan in die Karte legen lassen. Für letztere Variante klicken Sie auf das kleine schwarze Symbol links.

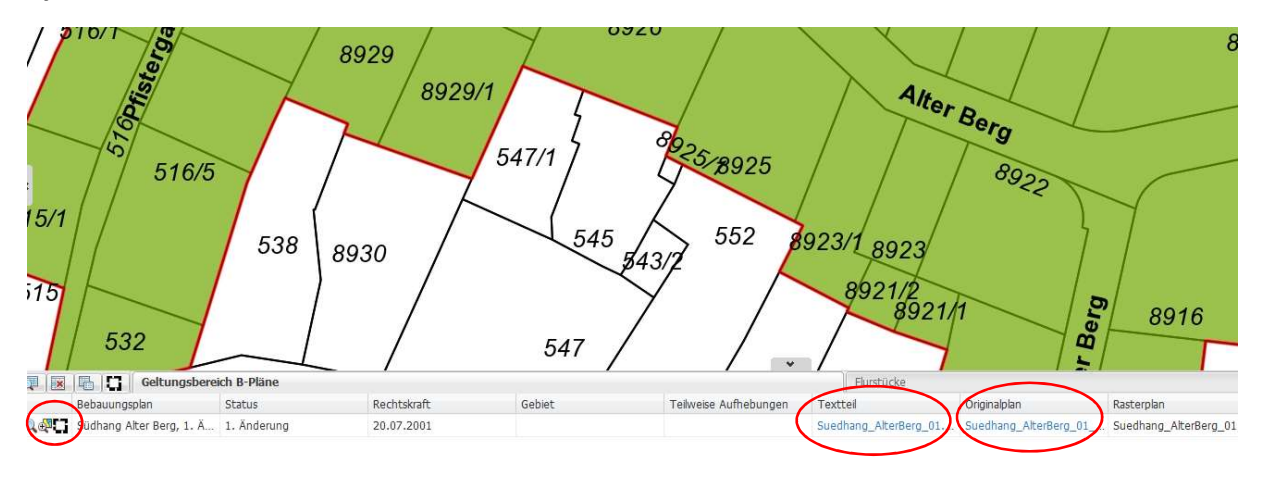

Bei Rückfragen stehen Ihnen Herr Ettner und Frau Erles aus dem Bauamt unter 901-131 oder 901- 132 zur Verfügung.